## aeroqual<sup>38</sup>

# **Replace SSD in ePC**

Written By: Tanya Taylor

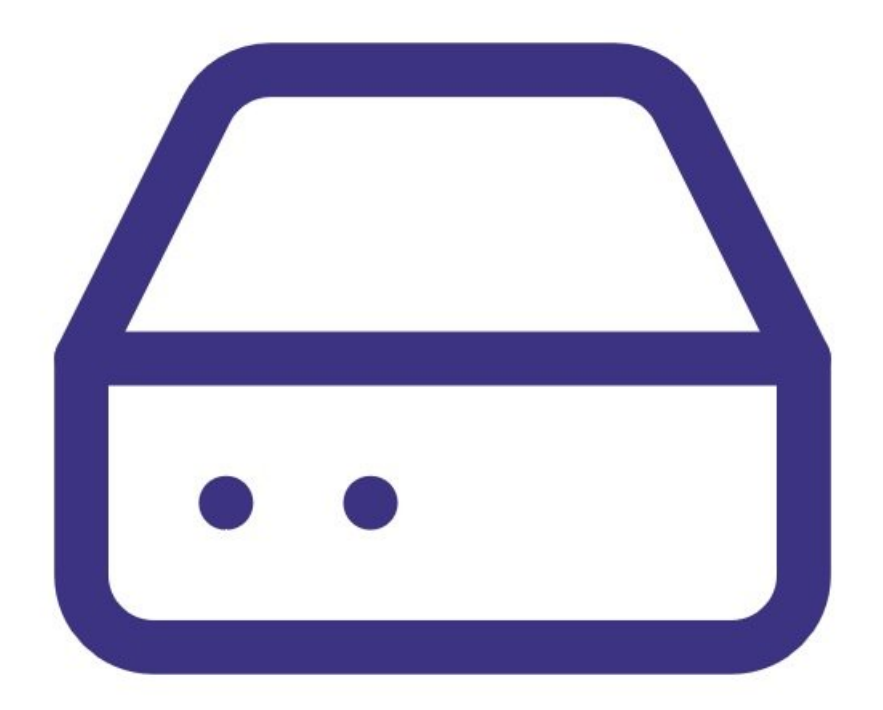

#### **TOOLS:** s

Small Phillips head [screwdriver](file:///Item/Small_Phillips_head_screwdriver) (1)

#### **Step 1 — Remove back**

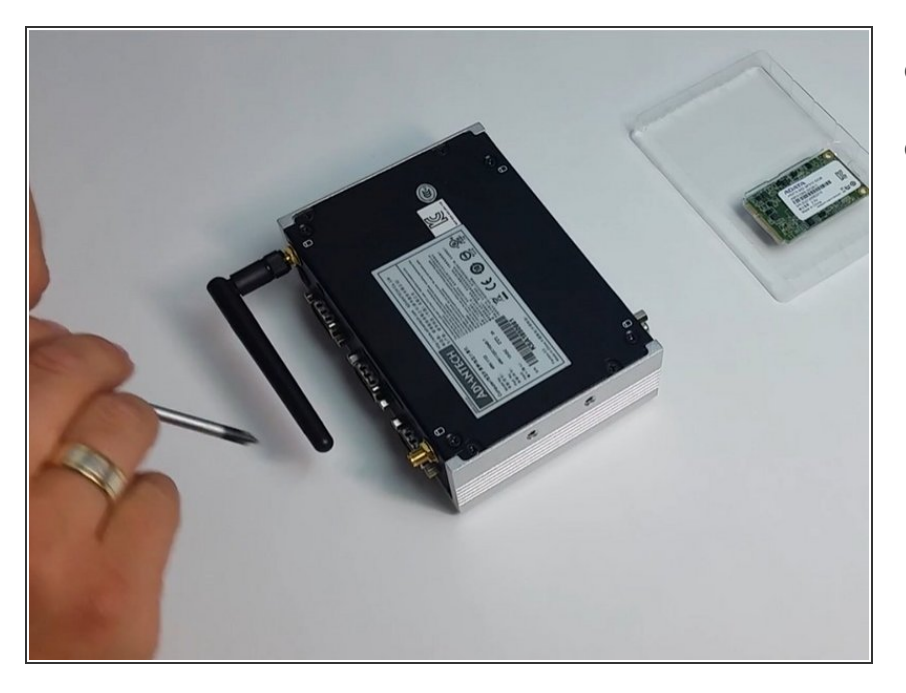

- Turn the ePC over.
- Remove the back by unscrewing the 4 small corner screws.  $\bullet$

#### **Step 2 — Remove SSD**

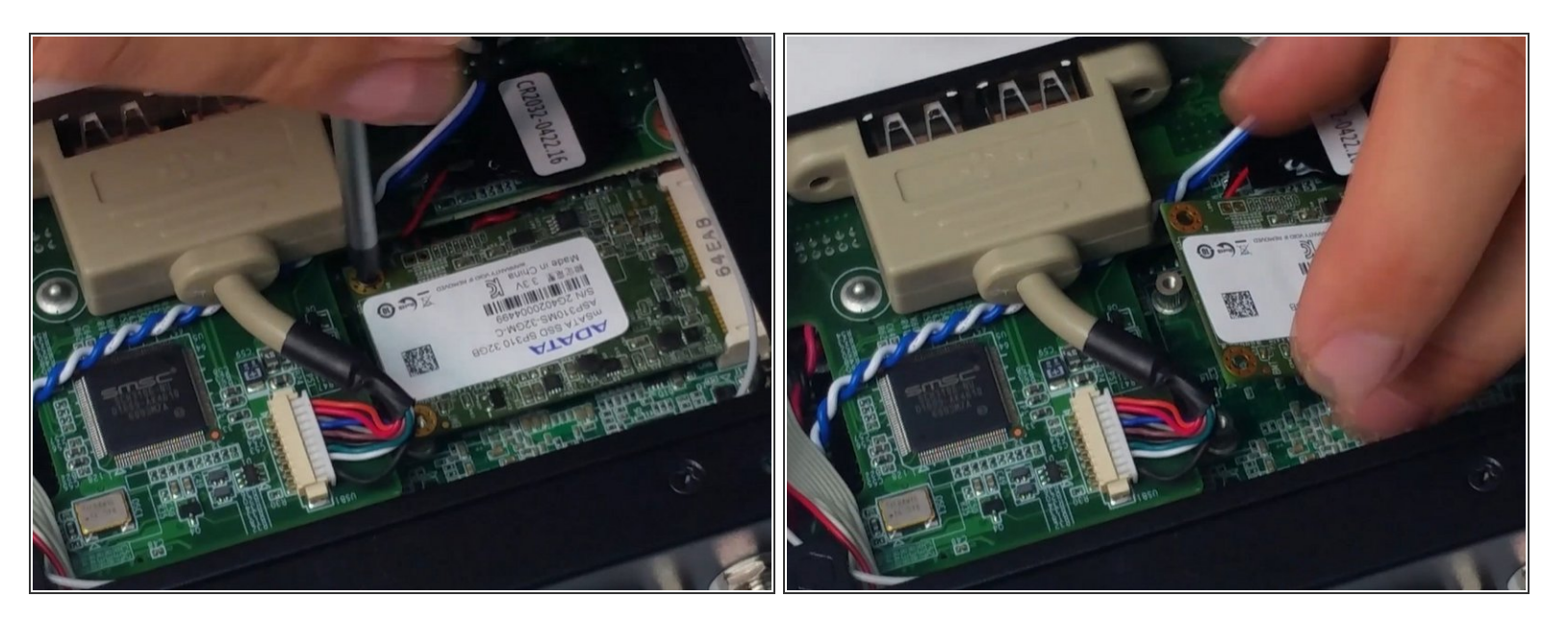

● Remove the old solid state drive (SSD) by releasing the two corner screws.

#### **Step 3 — Insert new SSD**

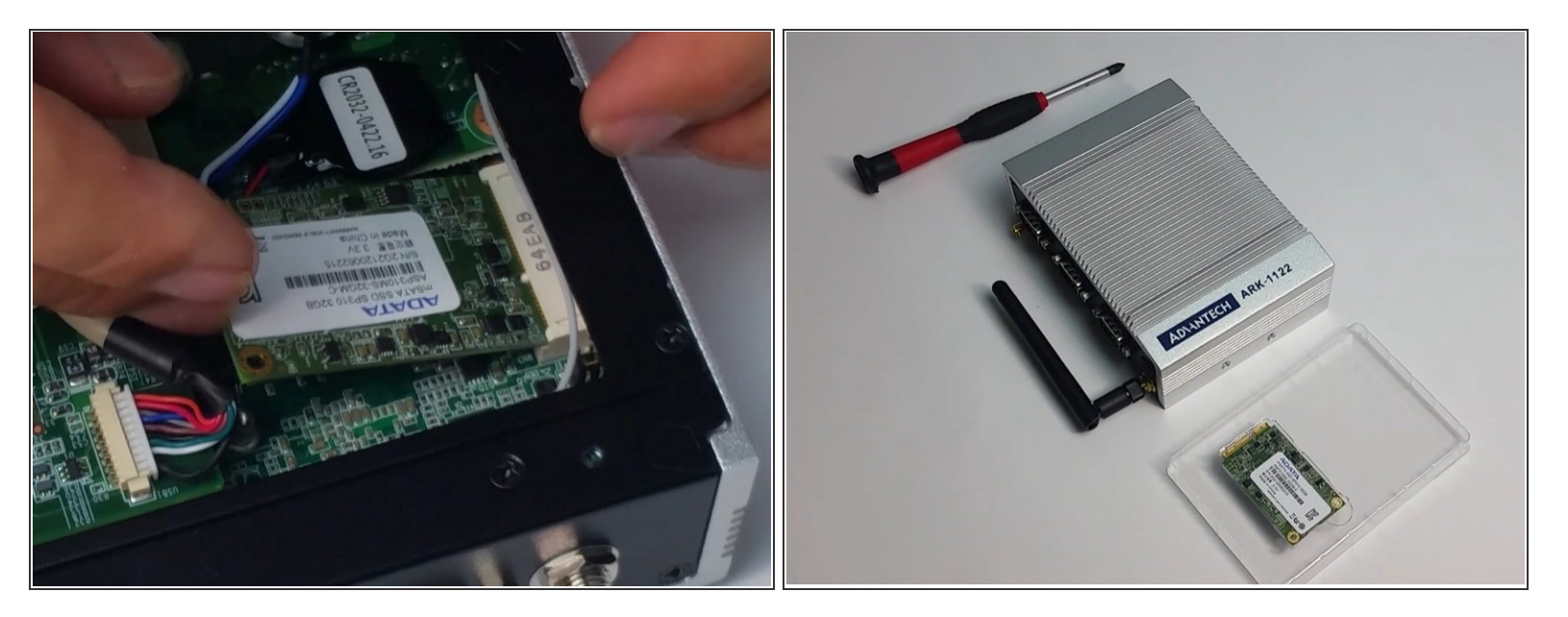

- Carefully insert the new SSD and screw in to place.
- Re-screw the back onto the ePC.

### **Step 4 — Video of steps**

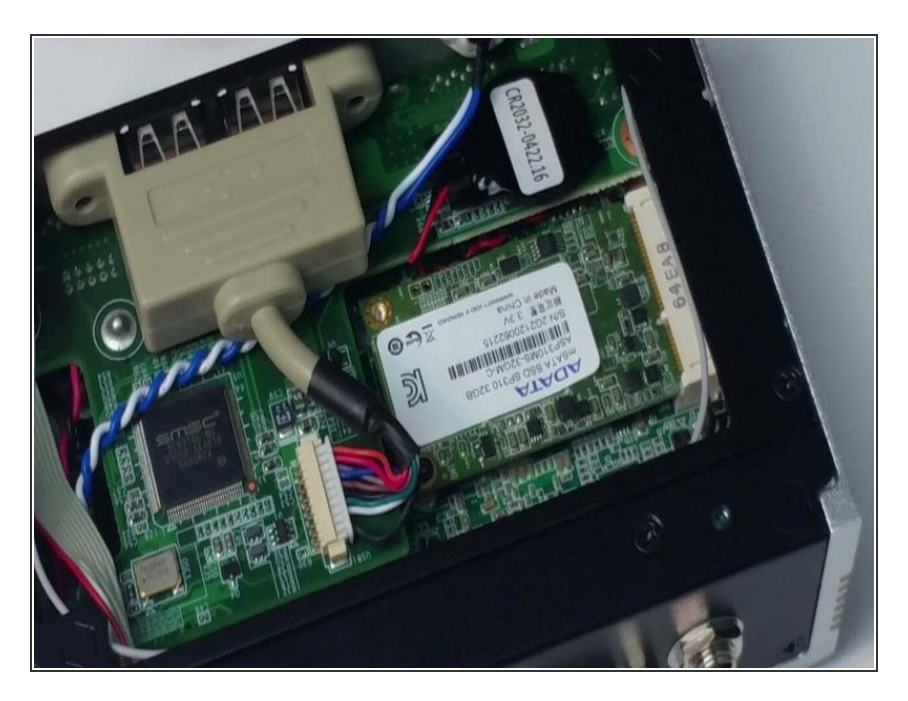

**For extra help, watch our video.** 

For further support, contact [Technical](https://www.aeroqual.com/support/technical-enquiry) Support.